## **Informações de acesso**

Dentro ou fora do campus. Código de ativação Aluno: **494896475101**

O download do Complete Anatomy pode ser feito em qualquer um dos dispositivos abaixo:

- [Ipad](https://apps.apple.com/us/app/complete-anatomy-2019/id1054948424)
- [Mac](https://apps.apple.com/us/app/complete-anatomy-2019/id1141323850?mt=12)
- [Windows 10](https://apps.microsoft.com/store/detail/complete-anatomy-2023/9NBLGGH40F2T?hl=en-us&gl=us&activetab=pivot%3Aoverviewtab)
- [Android](https://play.google.com/store/apps/details?id=com.a3d4medical.completeanatomy&ct=3d4m_site) (telefone ou tablet)
- [Iphone](https://apps.apple.com/us/app/complete-anatomy-for-iphone/id1309253074)

Saiba as [especificações](https://service.elsevier.com/app/answers/detail/a_id/31786/supporthub/complete-anatomy/p/16967/) necessárias ao seu dispositivo para download e utilização do Complete Anatomy.

Passo a passo para download do aplicativo e primeiro acesso:

- 1. Para começar [baixe](https://3d4medical.com/support/complete-anatomy/setup-guide) a versão gratuita do **Complete Anatomy** na App Store do seu dispositivo.
- 2. Inicie o aplicativo e conclua o processo de registro usando o endereço de e-mail da universidade.
- 3. Em seguida selecione SIGN UP VIA INSTITUTION e digite seu Código de Ativação (listado acima) na área de código.

Pronto! Sua licença está ativada!

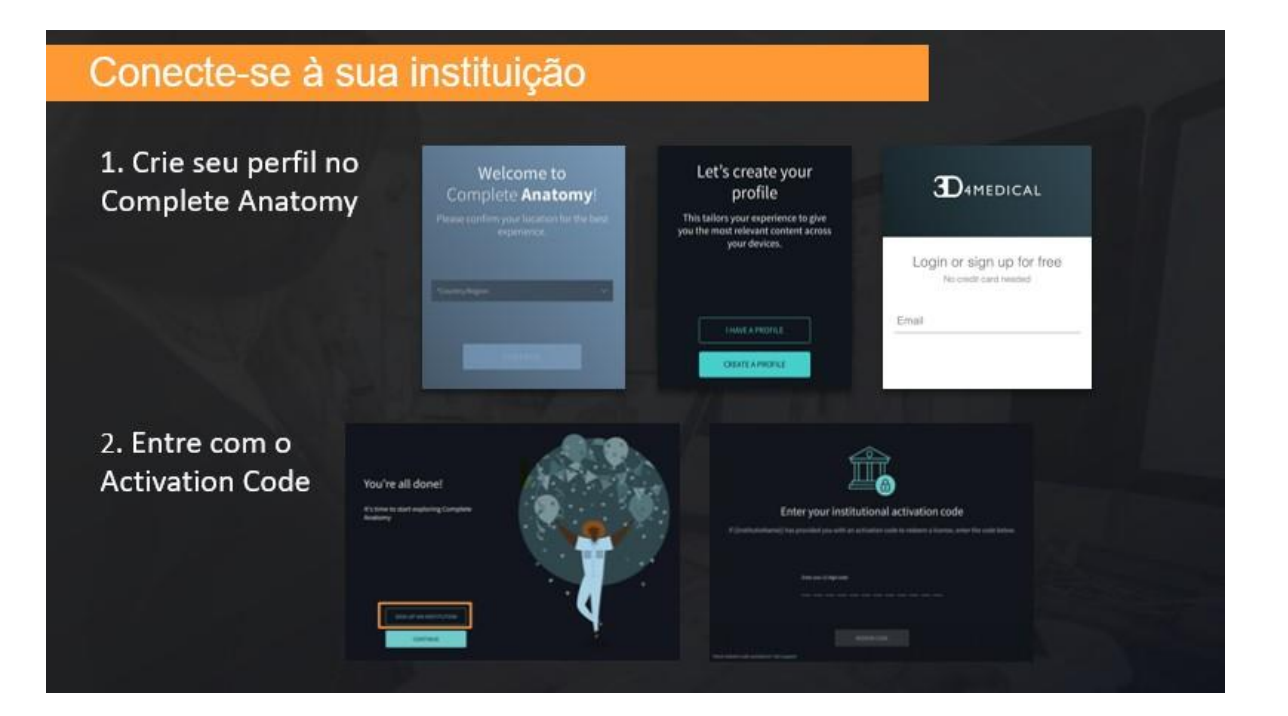